## Sur le portail [TELESERVICES](https://educonnect.education.gouv.fr/idp/profile/SAML2/Redirect/SSO?execution=e1s1) et cliquez sur « Responsable Légal »

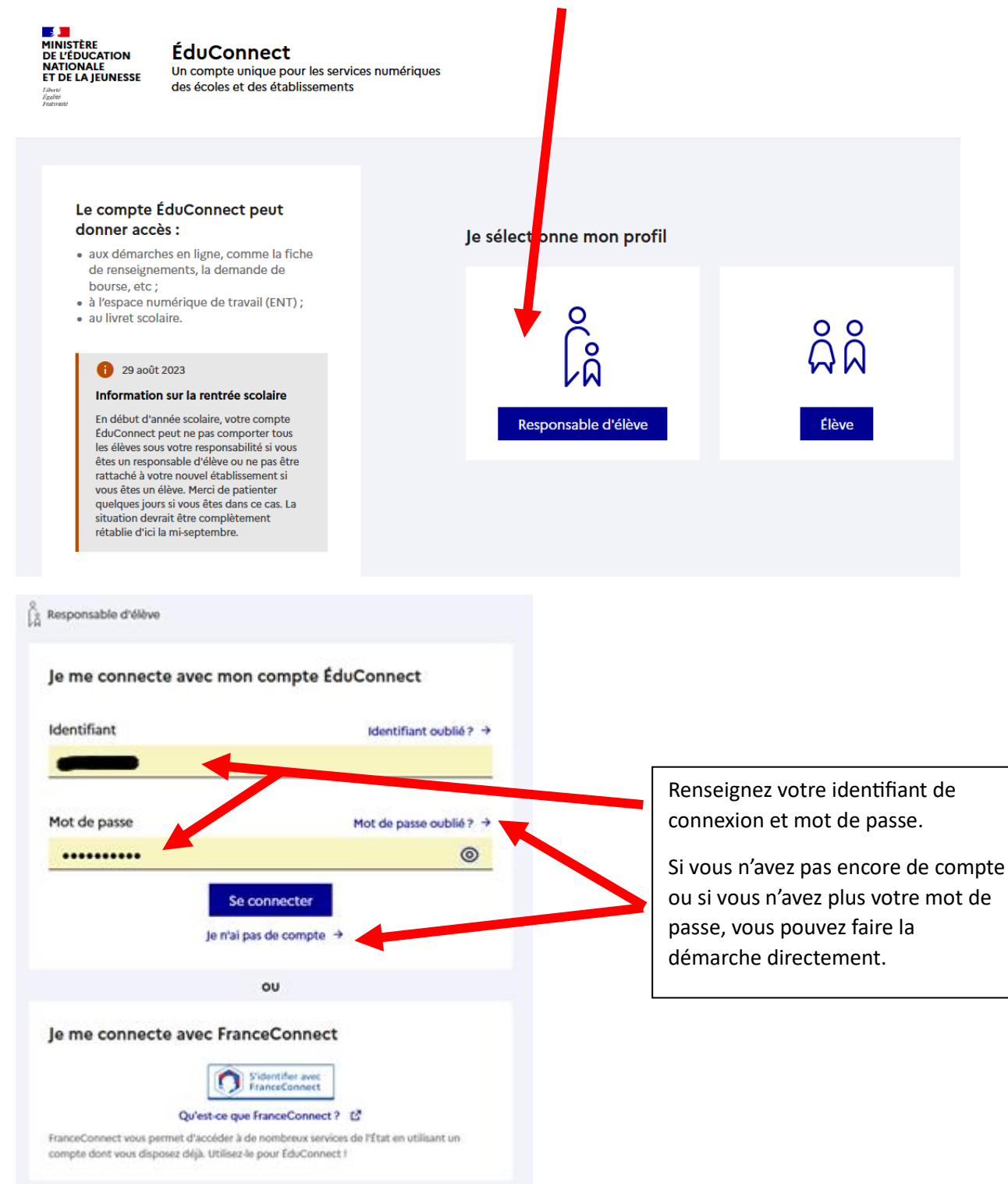

Vous arrivez sur la page d'accueil suivante où apparaissent toutes les campagnes en cours.

Accueil Mes services Contact

## Fil des évènements

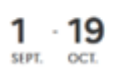

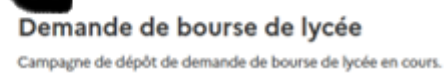

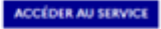

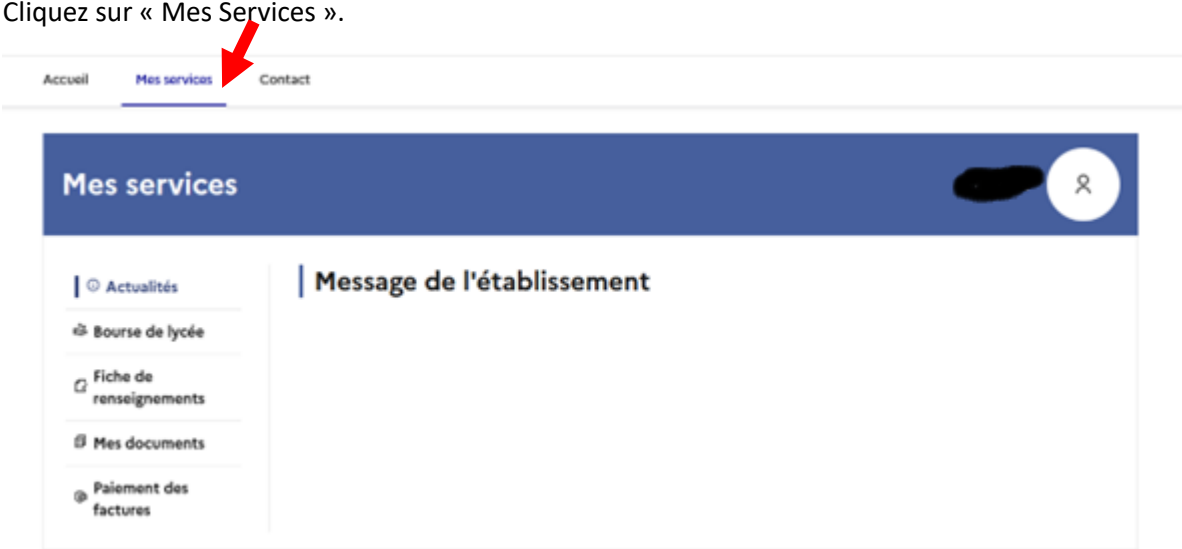

Dans cette espace, vous trouverez plusieurs informations : la campagne de bourse, la fiche de renseignement, les documents administratifs, l'espace pour le paiement des factures de restauration scolaire ou internat.

Pour télécharger le certificat de scolarité, cliquez sur « Mes documents », vous accéderez directement au document.

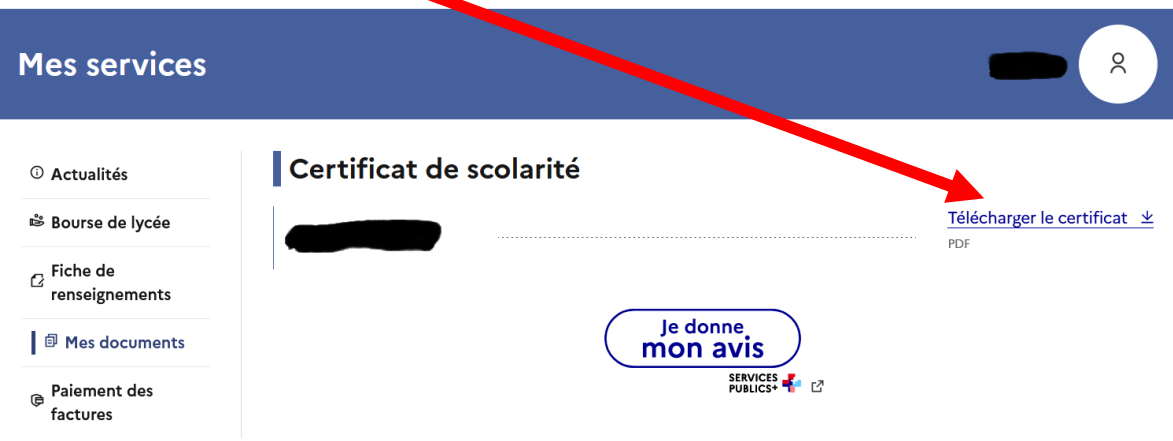